# Instrucciones de bloqueo de gabinete oculto TT Lock

1. Características del producto

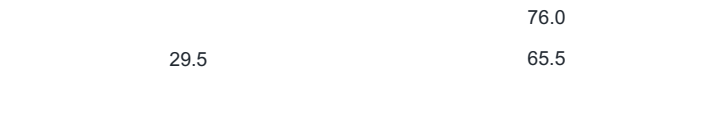

19.0

76.0 65.5 7.9 8.0

## 2. Instalación

2.1 Instalación de puertas sectoriales

2.1.1 Instale el cuerpo de la

cerradura: enderece la caja de la cerradura, coloque el cuerpo de la cerradura de acuerdo con (figura 2), fíjelo con 4 tornillos

para metales autorroscantes de cabeza avellanada 4\*40 e instale 4 pilas alcalinas 7#;

Figura 1

Figura 2

figura 3

#### 2.1.2 Instale la hebilla de bloqueo

Enderece la hebilla de la cerradura, en el interior de la pared del gabinete, consulte la (Figura 5), seleccione la altura adecuada del compartimiento de la cerradura, la hebilla se puede abrochar al compartimiento de la cerradura después de cerrar la puerta; fijo con dos autorroscantes de cabeza redonda de 4\*20 tornillos.

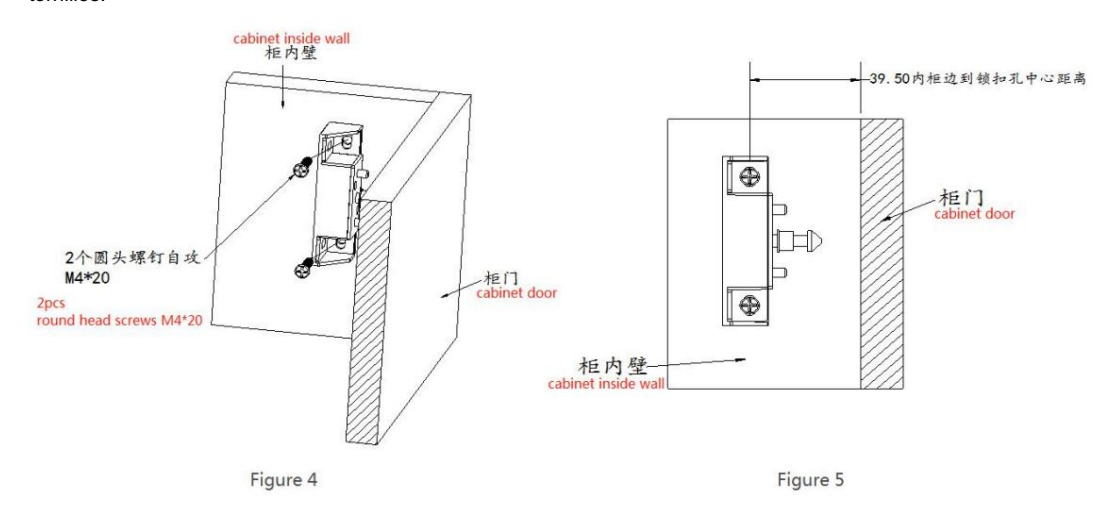

### 2.2 Instalación de la puerta corrediza

2.2.1 Instale el cuerpo de la

cerradura Enderece la caja de la cerradura, coloque el cuerpo de la cerradura de acuerdo con la (Figura 7), fíjelo con 4 tornillos para metales autorroscantes de cabeza avellanada 4\*40 e instale 4 baterías alcalinas No. 7 ;

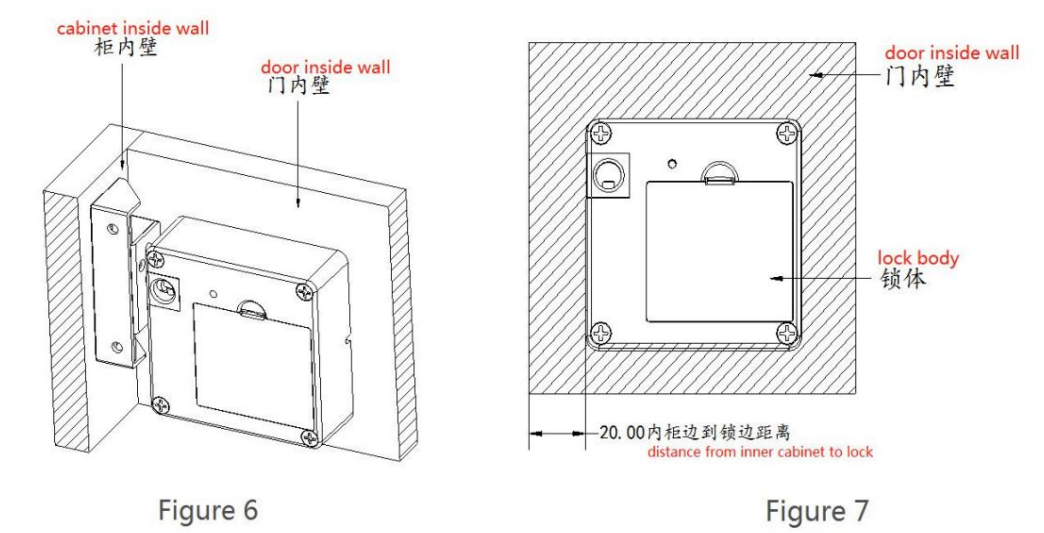

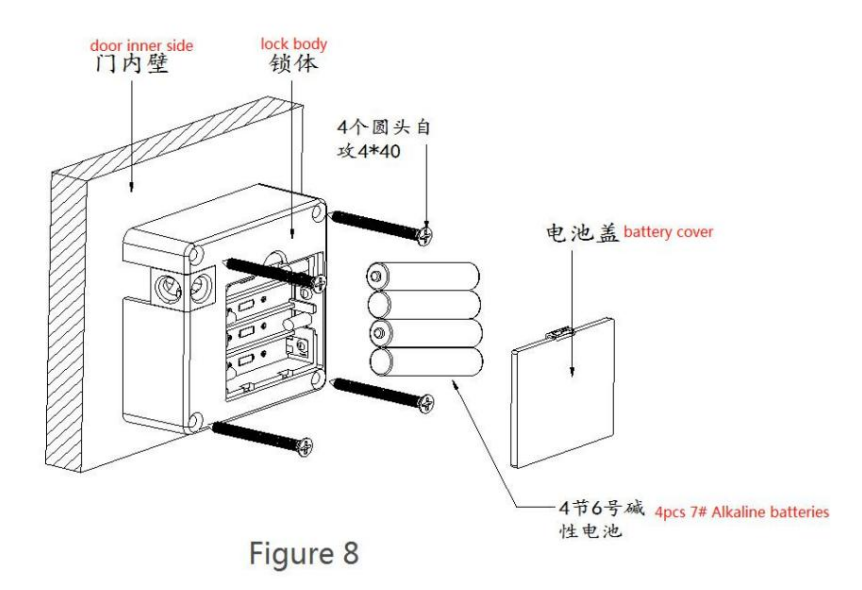

### 2.2.2 Instale la hebilla de bloqueo

Enderece la hebilla, en el interior de la pared del gabinete de la puerta, de acuerdo con la altura adecuada desde la cerradura (Figura 10), la hebilla se puede abrochar a la cerradura después de cerrar la puerta y se fija con dos cabezas redondas de 4\*20. tornillos de rosca.

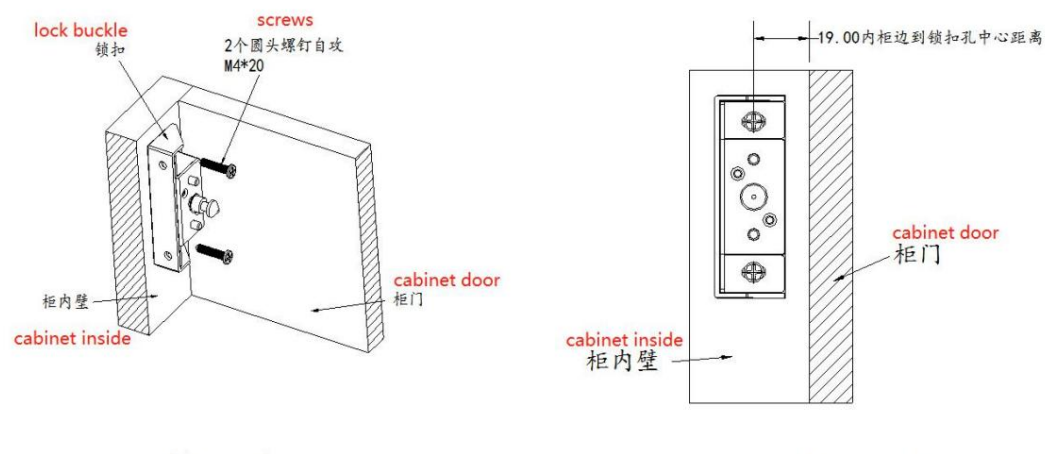

Figure 9

Figure 10

### 3. Sistema

Este sistema utiliza el chip Bluetooth Nordic 51802 como control principal, es compatible con Bluetooth de baja energía (BLE 4.1), puede administrar el bloqueo de puertas (contraseña, llave electrónica, tarjeta IC) y desbloquear a través de la aplicación, y admite desbloqueo de contraseña y desbloqueo de tarjeta IC. La cerradura de la puerta admite la actualización del firmware y las funciones del software se pueden ampliar a través de la actualización del firmware.

Las llaves electrónicas de la aplicación y las tarjetas IC pueden especificar el período de validez (hora de inicio y finalización), y el bloqueo solo se puede desbloquear dentro del período de validez.

1) Desbloqueo de Bluetooth del teléfono móvil

Basado en la tecnología Bluetooth de baja energía, se puede desbloquear cómodamente a través de la aplicación del teléfono móvil.

2) Distribución remota de llaves electrónicas

La clave electrónica se puede enviar al inquilino en cualquier momento, y el período de validez de cada clave electrónica se puede configurar de manera flexible, o la clave electrónica se puede congelar/descongelar.

3) Desbloqueo de tarjeta IC

Puede abrir la puerta deslizando la tarjeta IC con la información ingresada.

4) Monitoreo de registro de desbloqueo

Desbloqueado por tarjetas IC y la aplicación opera el bloqueo de la puerta y se conecta a la red y sincroniza la información, todos los registros de desbloqueo se pueden ver en la aplicación del administrador. se mantienen los registros. Después de cualquier aplicación de teléfono móvil ,

#### 3.1 Parámetro

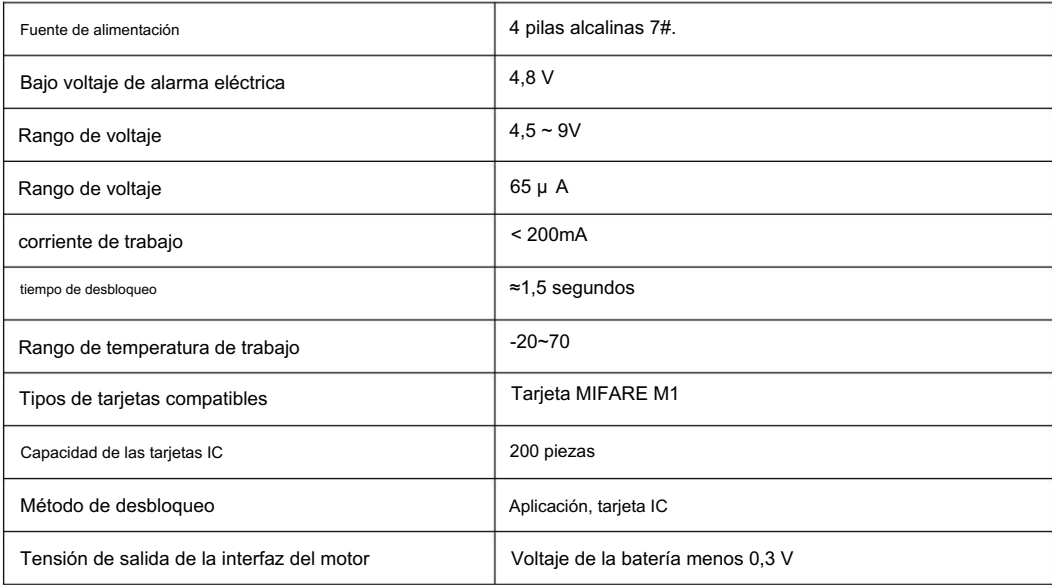

### 4. Instrucciones de uso

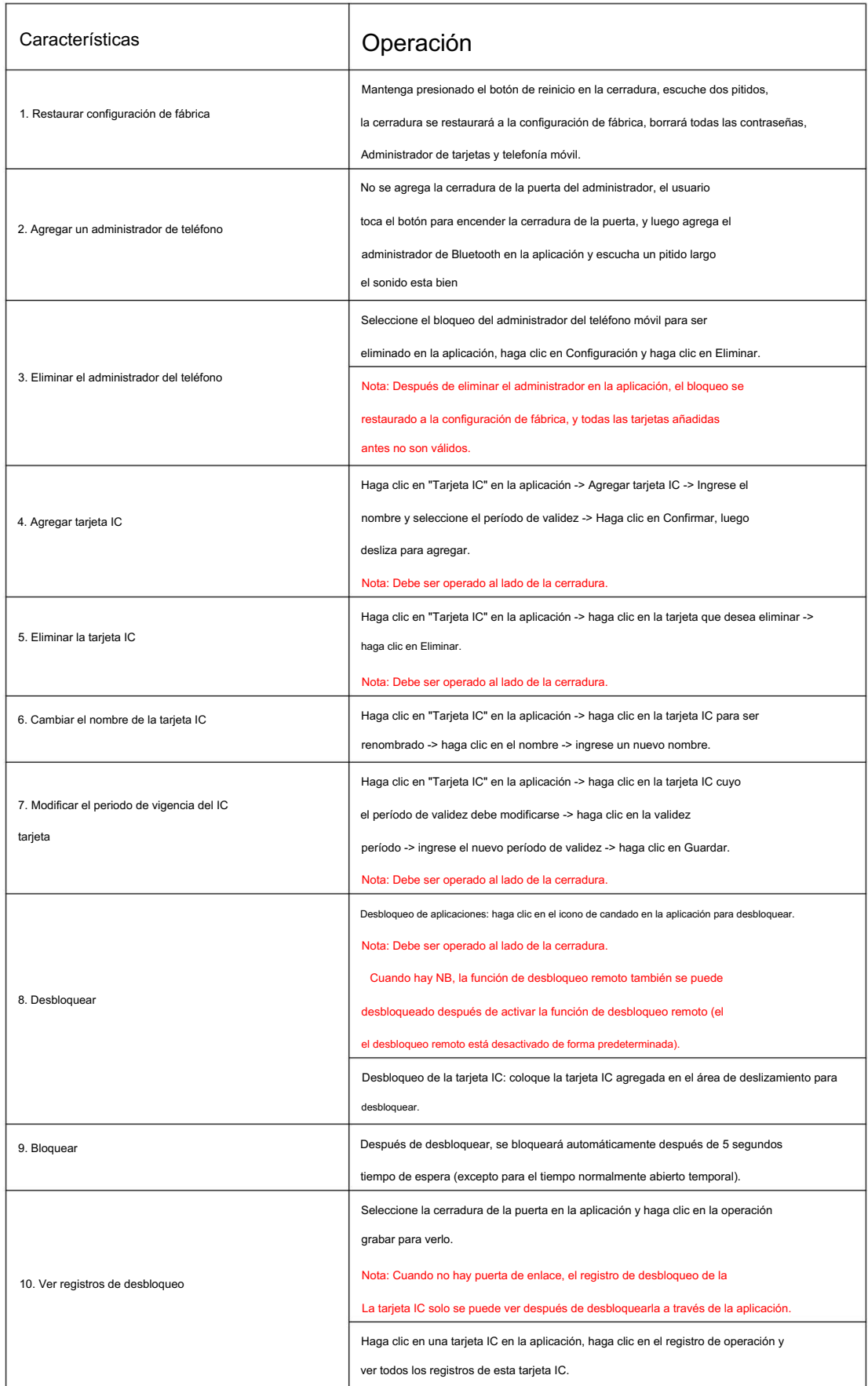

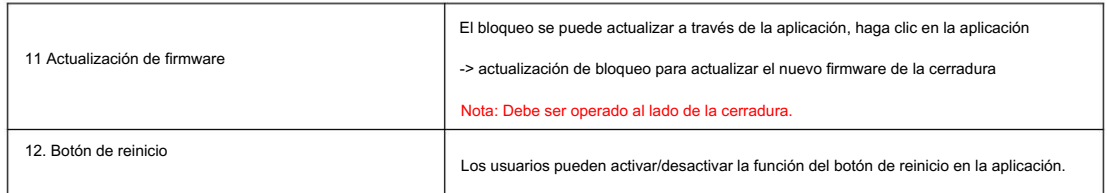

### 5. Aplicaciones de apoyo

Proporcionamos "TTLock", "Good Housekeeper" y otras aplicaciones para administrar la cerradura de la puerta, compatible con chino, inglés, español, francés, alemán, italiano, ruso, portugués, holandés, polaco, eslovaco, serbio, vietnamita, rataba, y o potros colo en as. búlgaro, hebres en la co, nube se implementan en Alibaba Cloud y Amazon Cloud. La aplicación se puede descargar a través de AppStore o "App Treasure", o se puede descargar escaneando el código QR.

5.1 Bloqueo TTL

a) Descarga el código QR

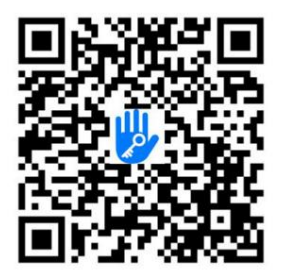

b) Interfaz

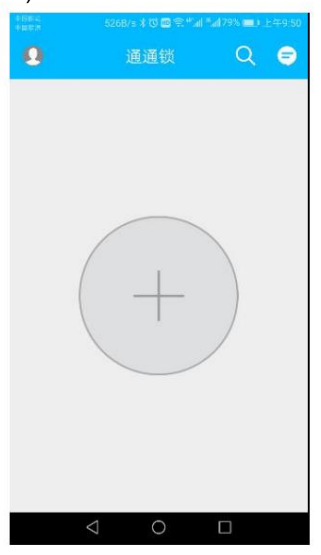

5.2 TTAlquiler

a) Descarga el código QR

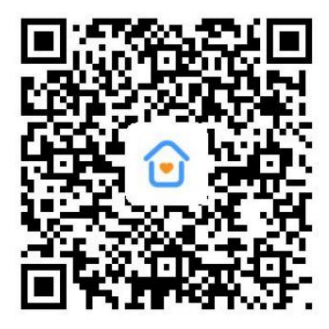

b) Interfaz de la aplicación

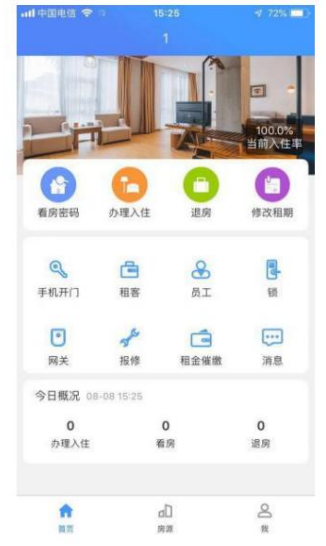

### 5.3 hotel.sciener.com

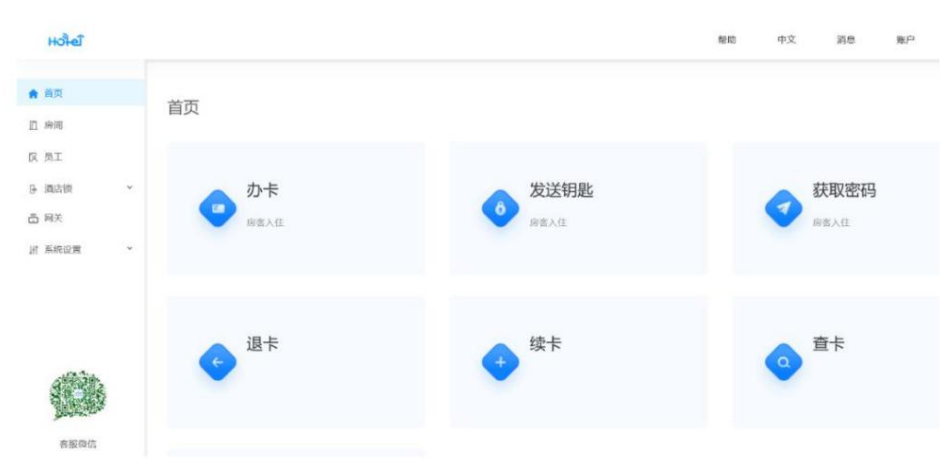